Restrict functions

## **Using Quantify**

The CONTROL PANEL appears by default when running a Quantify'd program. You can also invoke qv on a saved .qv file:

% qv a.out.23.0.qv

#### **Control Panel: Open data analysis windows**

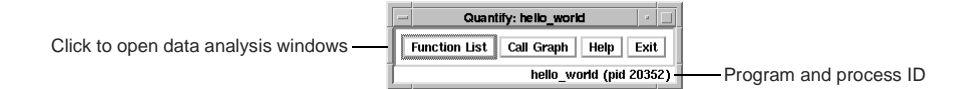

## **Function List window: Sort functions to find bottlenecks**

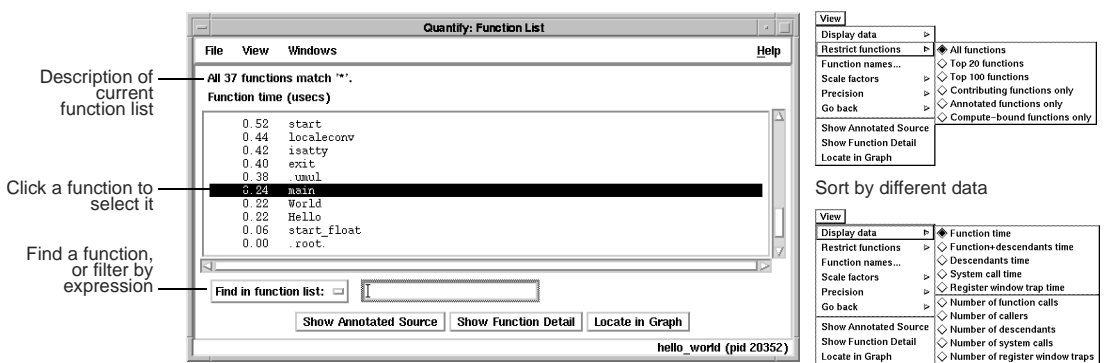

### **Call Graph window: Understand your application's calling structure**

By default, Quantify expands the top 20 descendents of .root.

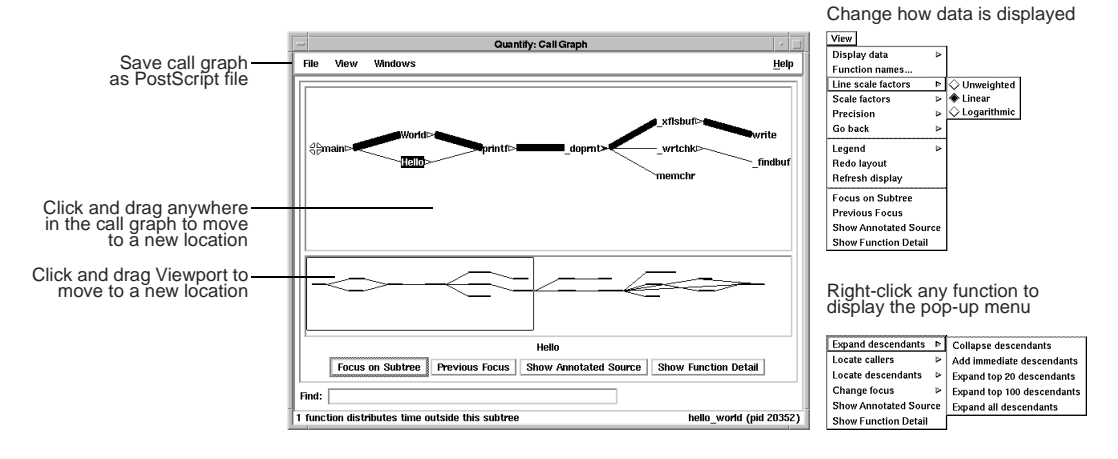

## **Function Detail window: Examine how a function's calling time is distributed**

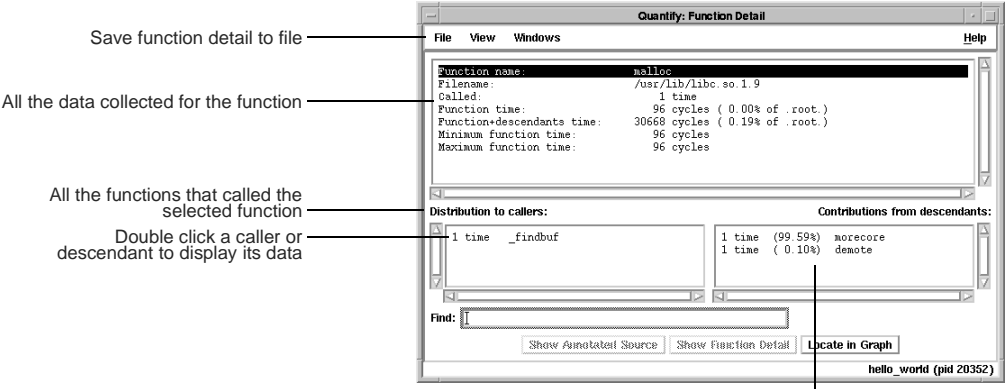

All the functions that were called by the selected function

## **Annotated Source window: View line-by-line performance data**

The Annotated Source window is available if you compile your program using the -q debugging option.

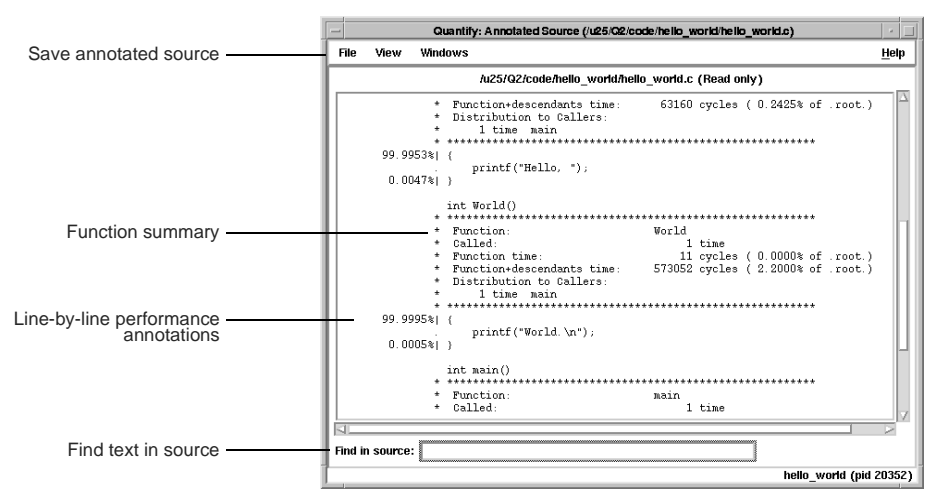

#### **Conversion characters for filenames**

Use these conversion characters when specifying filenames for options.

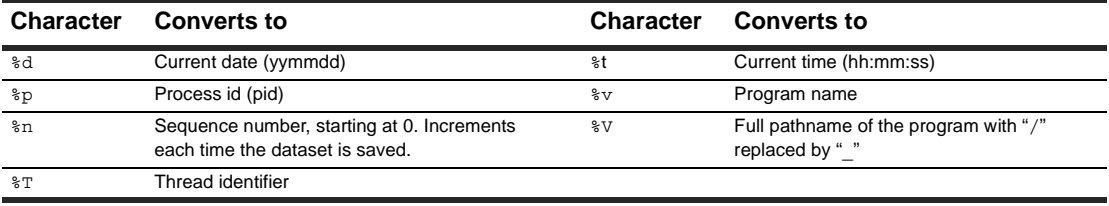

Copyright © 1992, 2001 Rational Software Corporation. All rights reserved.

#### **API functions**

Include <quantifyhome>/quantify.h in your code and link with <quantifyhome>/quantify\_stubs.a

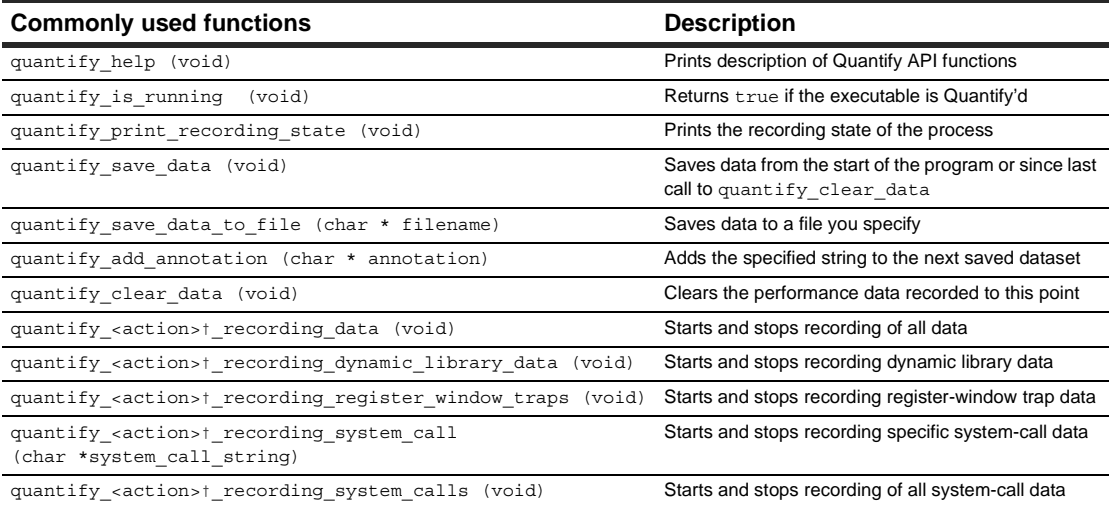

**†** <action> is one of: start**,** stop**,** is. For example:quantify\_stop\_recording\_system\_call

#### **Build-time options**

Specify build-time options on the link line to build Quantify'd programs:

% quantify -cache-dir=\$HOME/cache -always-use-cache-dir cc ...

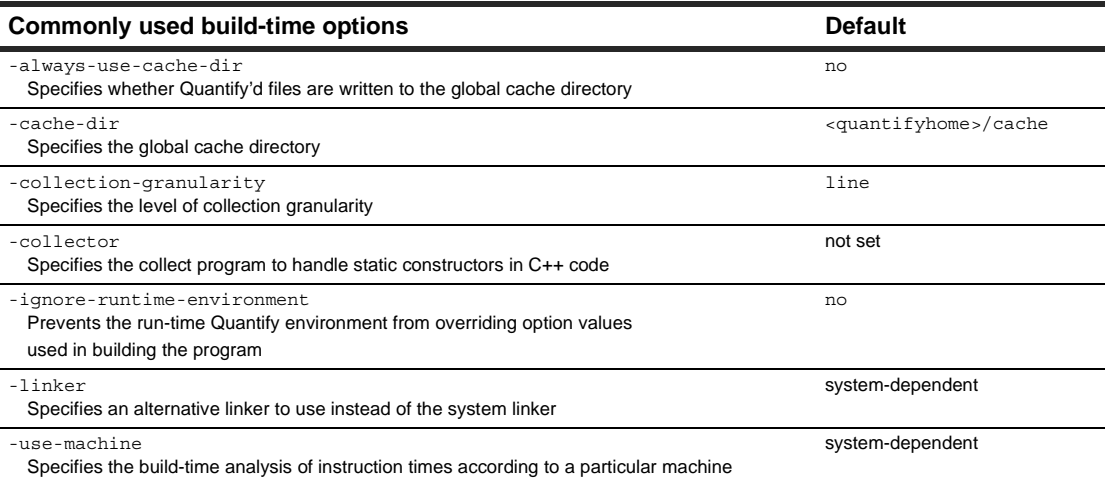

## **qv run-time options**

To run qv, specify the option and the saved .qv file: % qv -write-summary-file a.out.23.qv

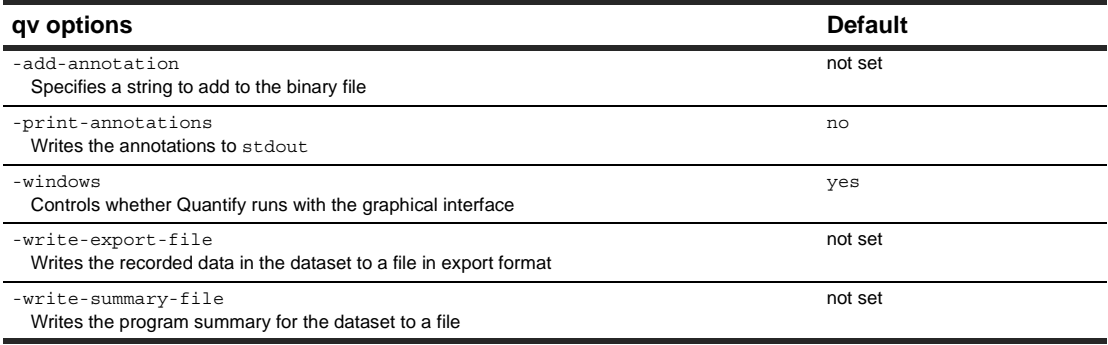

## **Run-time options**

Specify run-time options using the environment variable QUANTI FYOPTIONS:

% setenv QUANTIFYOPTIONS "-windows=no"; a.out

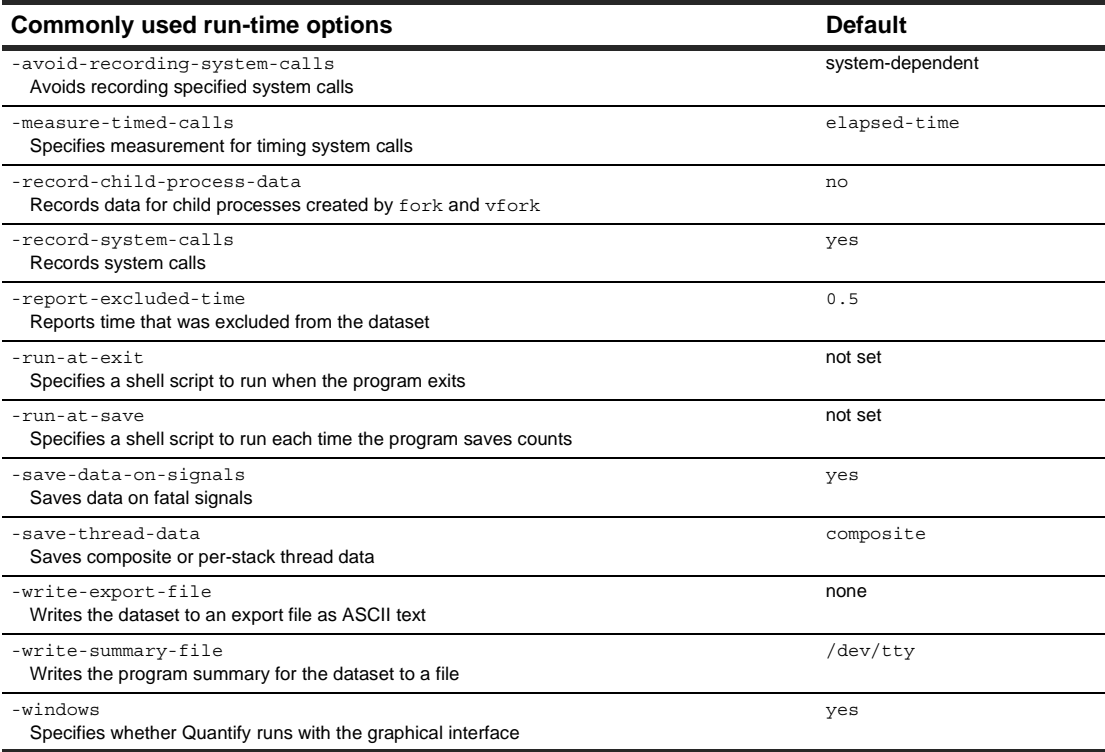